## **Suchspiel zu den Interessenskreisen (Gruppe 1)**

1. Benutzerkonto:

Öffne die Webseite http://sbd-eppan.openportal.siag.it und speichere sie unter Favoriten. Melde dich mit deiner Benutzernummer und deinem Passwort an und kontrolliere dein Konto. Notiere dir hier deine (eventuell) ausgeliehenen Bücher und die Ausleihfrist:

………………………………………………………………………… ……….. ………………………………………………………………………… ………..

- 2. Katalog-Recherche: Suche im Katalog Bücher zu folgenden Autorinnen und schreib jeweils einen Titel auf:
	- Astrid Lindgren ……………………………………………………… - Isabel Abedi ……………………………………………………… - Antonia Michaelis ……………………………………………………...

Grenze die Suche ein, indem du den Filter "Zweigstelle" auf "MS St. Michael" setzst!

3. Vormerken:

Merke folgende ausgeliehene Titel vor (Recherchiere sie vorher über den Katalog):

- Der Gruselbus 0
- Das blaue Mädchen
- Pangea
- 4. Katalog-Recherche:

Suche mit der "Erweiterten Suche" Sach-Medien zu folgenden Themen und schreib jeweils einen Titel auf (Grenze die Suche wieder mit den Filtern deiner Wahl ein): Probiere dabei die verschiedenen Optionen aus (Stichwort, Schlagwort, Systematik)

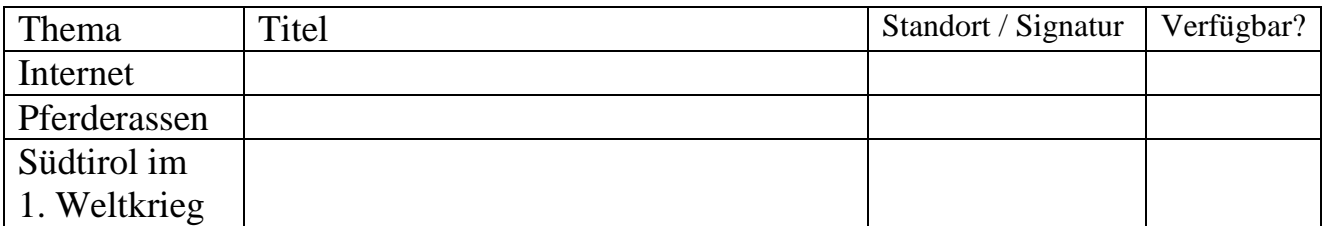

Notiere dir dazu jeweils den Standort und die Signatur. Ist der Titel ausgeliehen oder verfügbar?

5. Benutzerkonto:

 Lösche aus deinem Konto die Titel, die du in Übung 2 vorgemerkt hast. Wenn du möchtest, kannst du nun Medien recherchieren, die dich selbst interessieren, und dir damit deine eigene Merkliste erstellen!